## ANPIC アドレス指定受信方法

**docomo** 編

※本マニュアルに掲載している画面はイメージ図です。

実際の画面とは異なる場合がありますのであらかじめご了承ください。

## <スマートフォン以外の携帯>

 $[i + 2 - -] \rightarrow [+ - 1 + 2]$ 

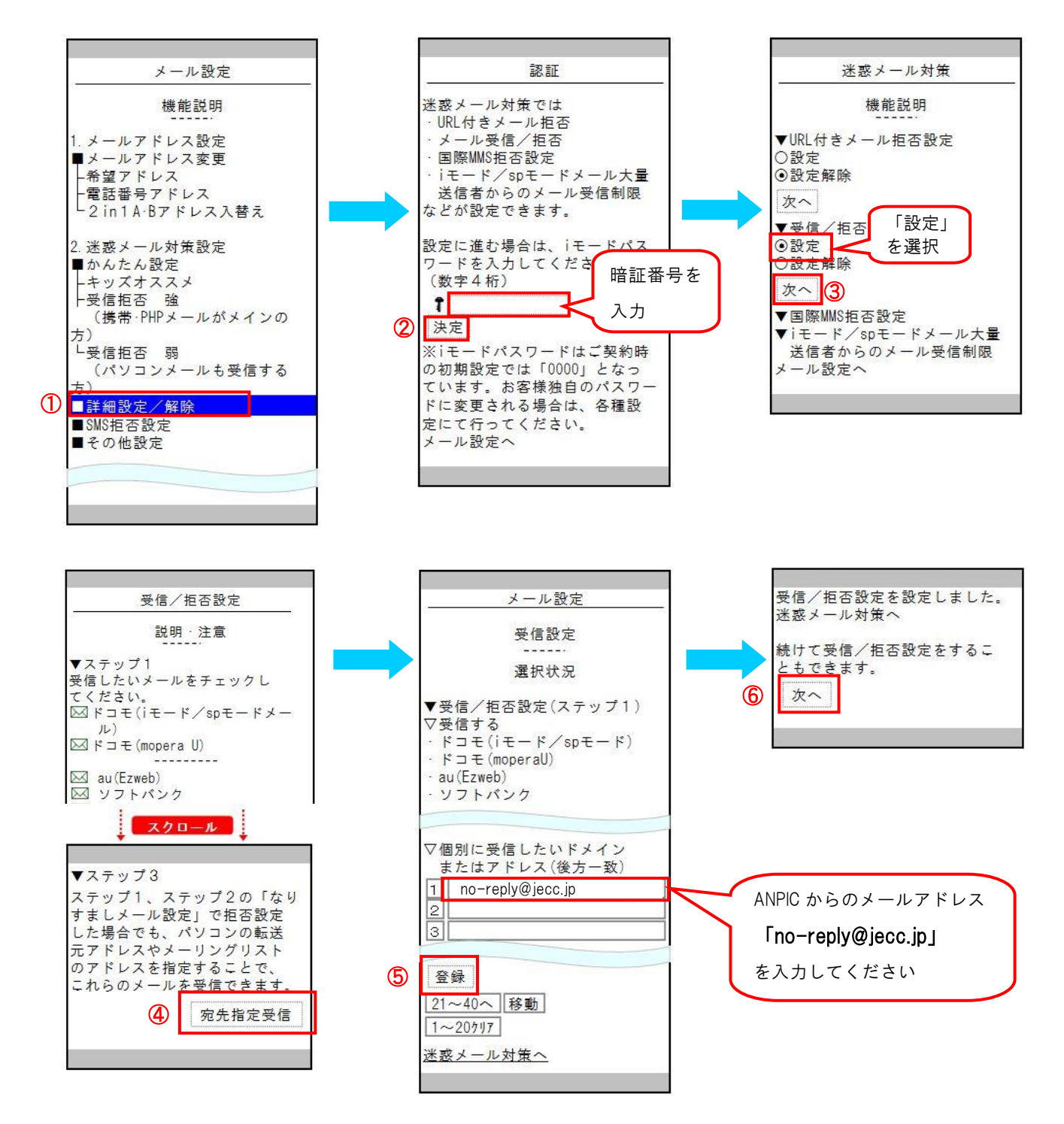

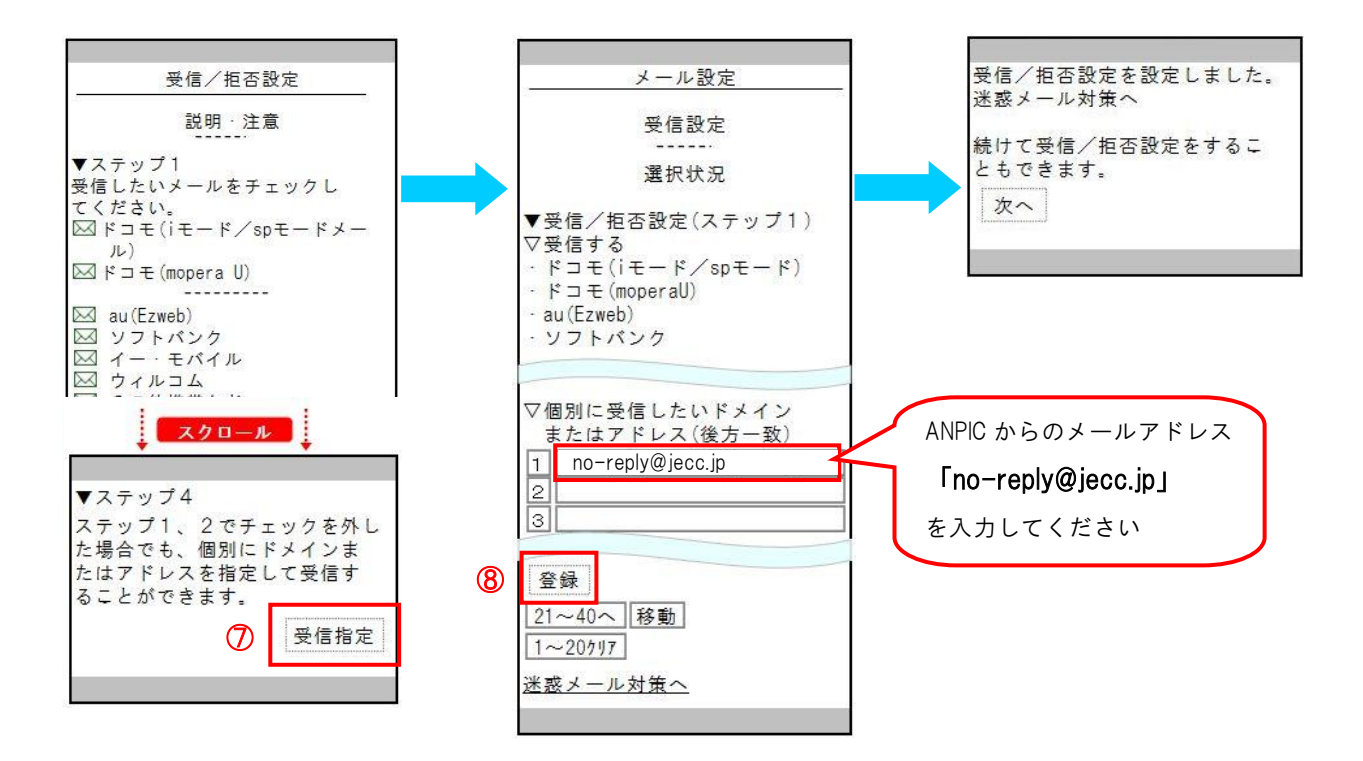

docomo スマートフォン以外の携帯での指定受信方法は以上です。 あとは、ANPIC のアカウント設定からテストメールを送信して、 ANPIC からのメールが届いたら成功です。

## <スマートフォン>

[d メニュー]→[お客様サポート]→[メール設定]

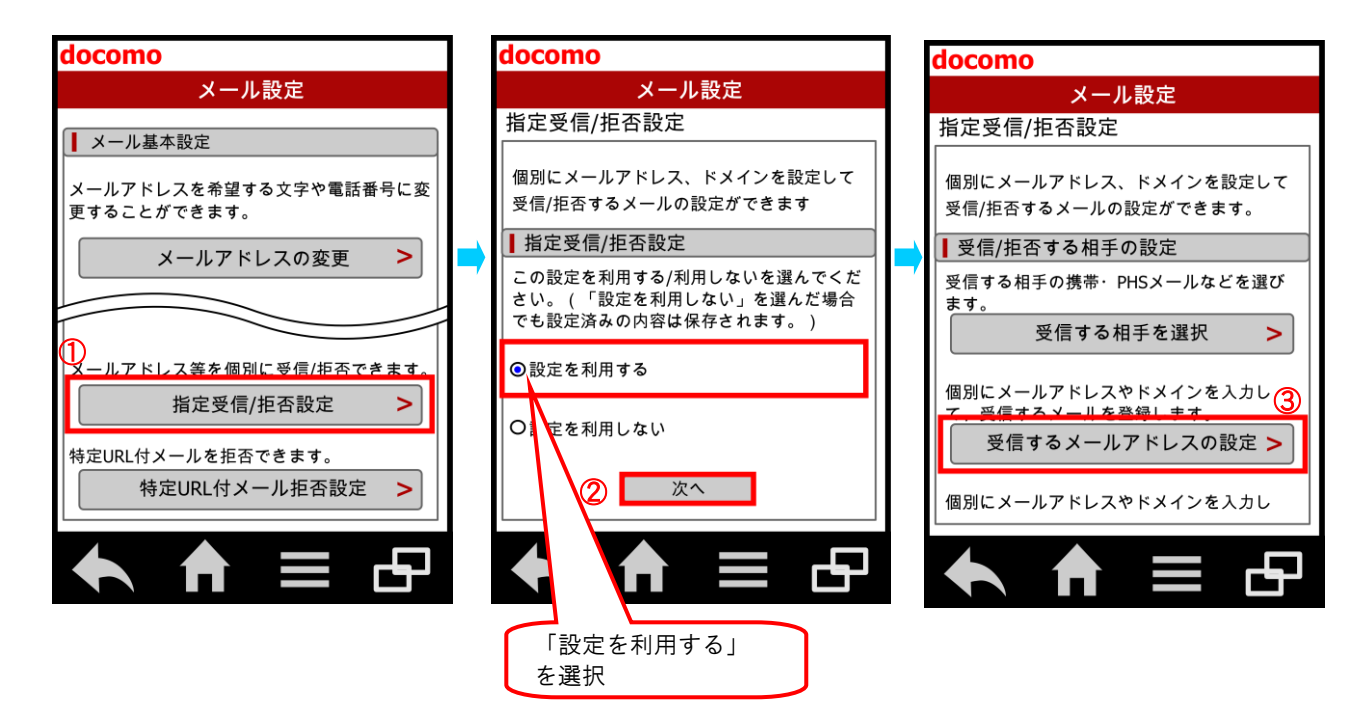

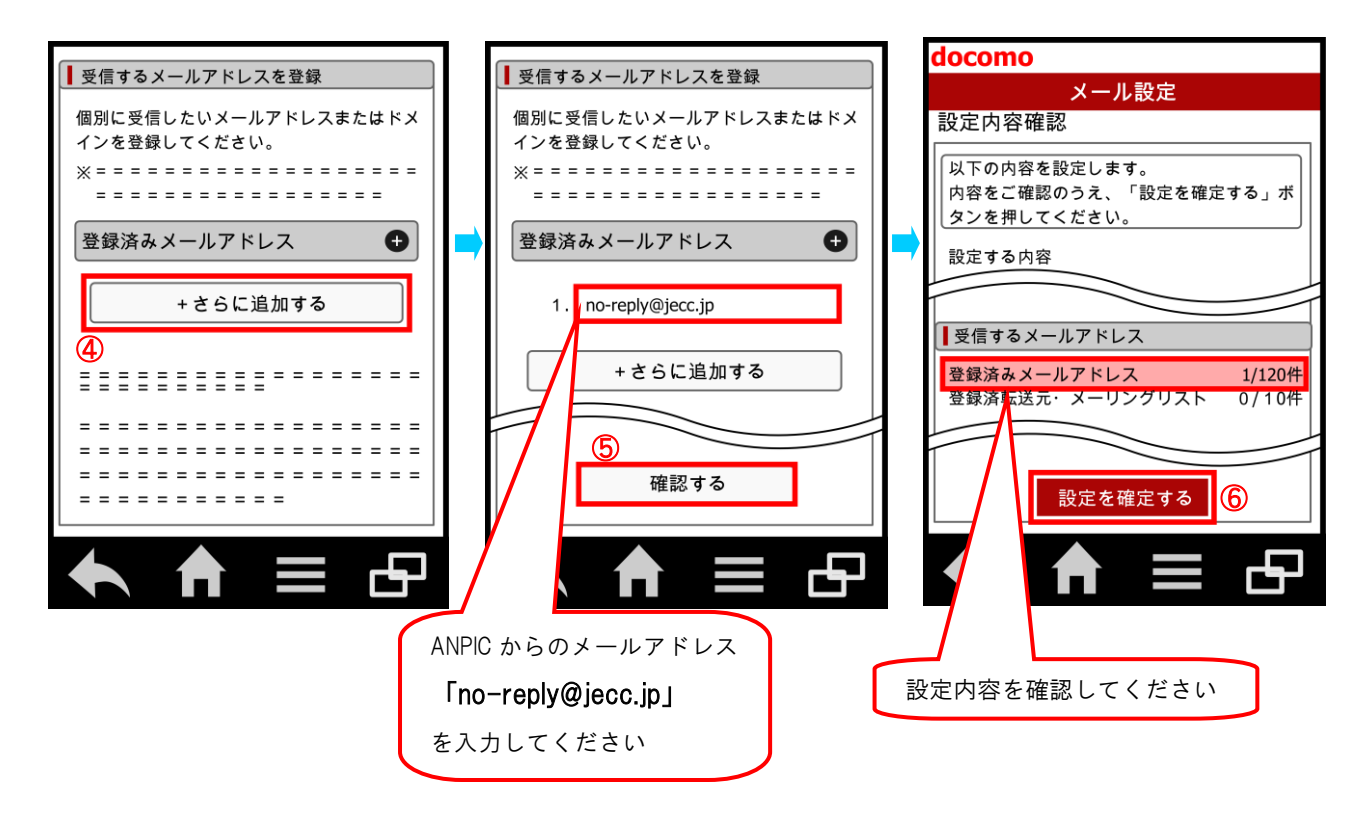

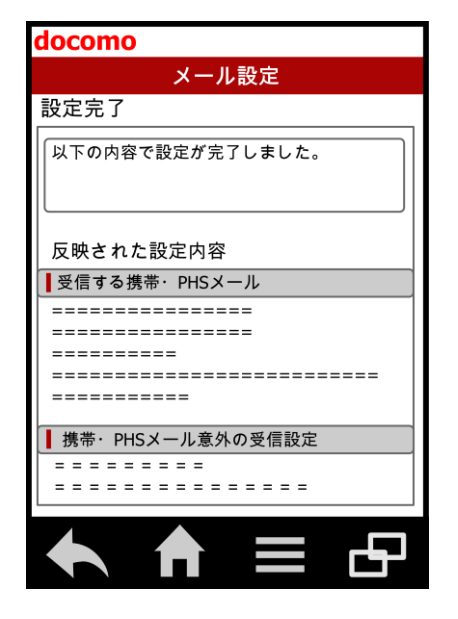

docomo スマートフォンでの指定受信方法は以上です。 あとは、ANPIC のアカウント設定からテストメールを送信して、 ANPIC からのメールが届いたら成功です。

2015 年 5 月改定